## **100950 Calliope mini**

 Grundschulkinder einen unkomplizierten Zugang zum Programmieren zu geben, ist Ziel dieser Mikrocontroller. Kinder ab dem 3. Schuljahr können auch ohne Programmierkenntnisse schnell, Erfolge erzielen.

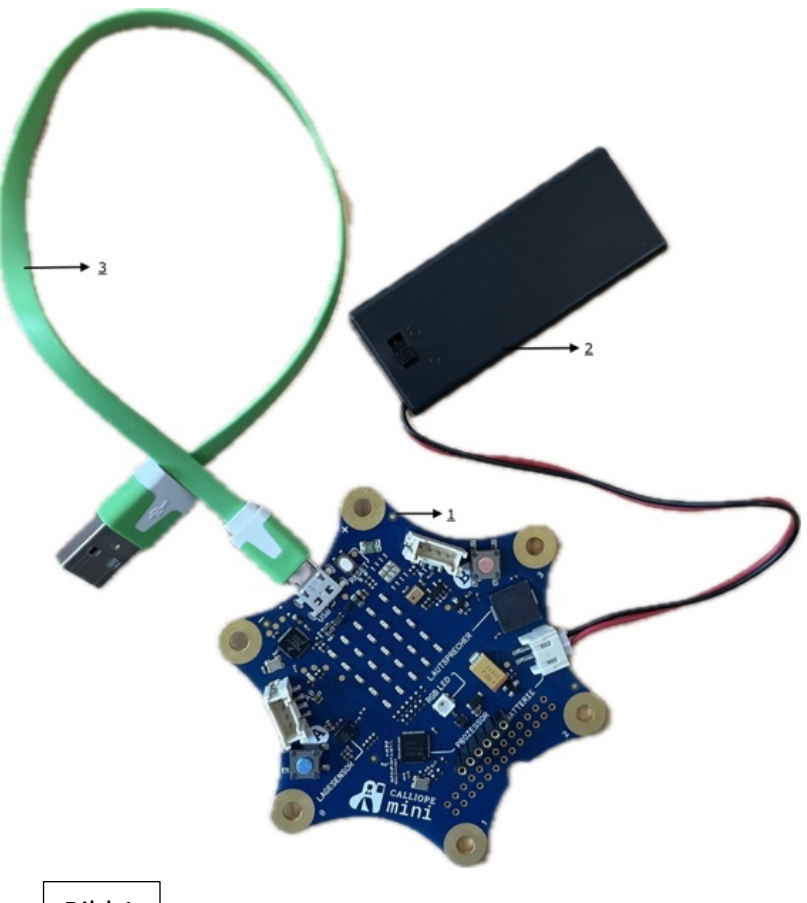

Lassen Sie uns beginnen mit Bild 1:

- Calliope mini (1) startet automatisch, sobald man in das Batteriefach (2) zwei AAA-Batterien einlegt und das Kabel vorsichtig in die "Batteriebuchse" auf dem Calliope mini einsteckt.
- Jetzt wird das USB-Kabel (3) in den USB-Steckplatz am Calliope mini und einem Computer eingesteckt, so dass eine Verbindung zustande kommt.
- Zur Vorbereitung müssen Sie auf dem Calliope mini ein Startprogramm

[\(https://calliope.cc/media/pages/dateien/hex/633b0676ca-](https://calliope.cc/media/pages/dateien/hex/633b0676ca-1582275052/calliope-demo.hex)[1582275052/calliope-demo.hex\)](https://calliope.cc/media/pages/dateien/hex/633b0676ca-1582275052/calliope-demo.hex) installieren - **Wird in der** 

- **Regel vom Team der Bildstelle übernommen!** Dieses versetzt den Calliope mini in seinen Urzustand (Aufnahmebereit) und kann beliebig oft wiederholt werden.
- Unter dem vorgegebenen Link [Programmieren](https://calliope.cc/los-geht-s/erste-uebungen) erfährt man, wie man ein Programm erstellen und anschließend auf den Calliope mini überträgt.
- Jetzt lassen sich erste einfache Übungen wie ein BLINKENDES HERZ, ein NAMENSSCHILD oder SCHERE, STEIN, PAPIER programmieren. Mit diesen Übungen sind schnelle Erfolgserlebnisse garantiert und machen Lust auf mehr…

Sie erhalten von uns zahlreiches Zubehör wie: Kupferband, Dioden, Krokodilklemmen, Gummiringe (sämtliches Material ist gezählt und wird bei Rückgabe geprüft)

Für erste Ideen haben wir für Sie einen Link [Projekte.](https://calliope.cc/projekte) Hier finden Sie Vorschläge für den Einsatz im Unterricht.

Viel Spaß.

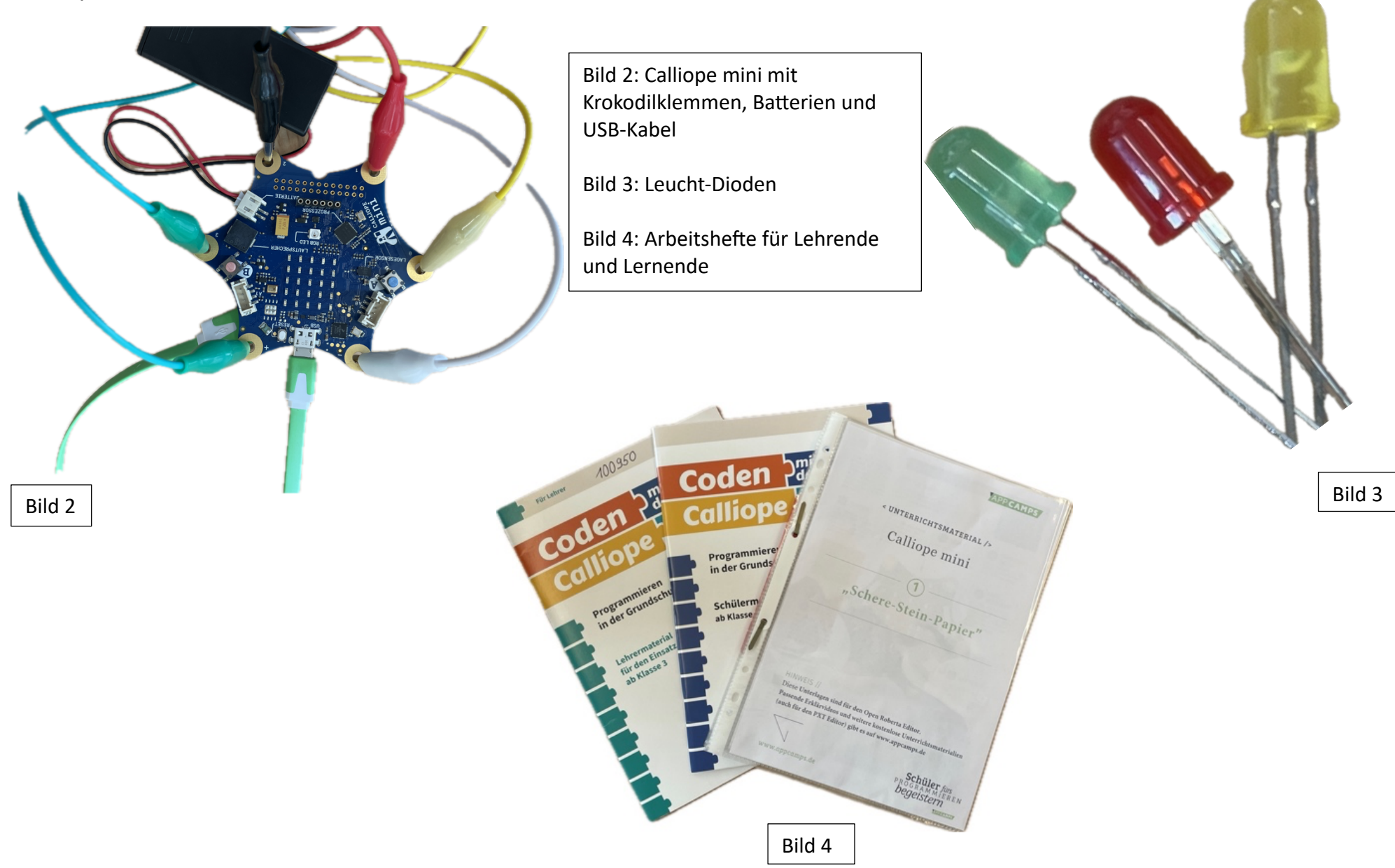